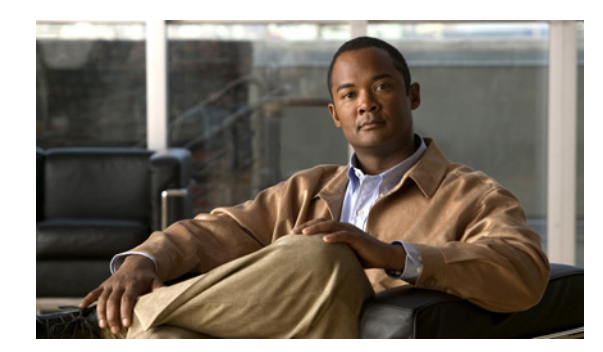

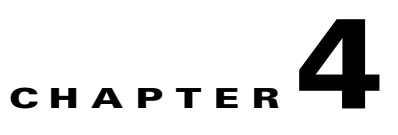

# **Configuring Cisco EnergyWise**

Unless otherwise noted, the term *switch* refers to a standalone switch and to a switch stack.

The Catalyst 3750 switch command reference has command syntax and usage information.

- [Managing Single Entities, page 4-1](#page-0-0)
- [Managing Multiple Entities, page 4-12](#page-11-0)
- **•** [Troubleshooting EnergyWise, page 4-16](#page-15-0)
- [Additional Information, page 4-18](#page-17-0)

For more information about EnergyWise, go to [http://www.cisco.com/en/US/products/ps10195/tsd\\_products\\_support\\_series\\_home.html.](http://www.cisco.com/en/US/products/ps10195/tsd_products_support_series_home.html)

# <span id="page-0-0"></span>**Managing Single Entities**

Use Cisco EnergyWise to manage the energy usage of entities in an EnergyWise network.

- **•** [EnergyWise Entity, page 4-1](#page-0-1)
- **•** [EnergyWise Domain, page 4-2](#page-1-0)
- **•** [EnergyWise Network, page 4-2](#page-1-1)
- [Single PoE Switch Scenario, page 4-3](#page-2-0)
- **•** [EnergyWise Power Level, page 4-4](#page-3-0)
- **•** [EnergyWise Importance, page 4-5](#page-4-0)
- **•** [Configuration Guidelines, page 4-5](#page-4-1)
- **•** [PoE and EnergyWise Interactions, page 4-5](#page-4-2)
- **•** [Manually Managing Power, page 4-6](#page-5-0)
- **•** [Automatically Managing Power \(Recurrence\), page 4-9](#page-8-0)
- **•** [Examples, page 4-11](#page-10-0)

### <span id="page-0-1"></span>**EnergyWise Entity**

An EnergyWise entity is a physical or logical device with EnergyWise enabled, such as a Catalyst switch, a power over Ethernet (PoE) port, or a PoE device.

EnergyWise uses a distributed model to *manage* energy usage.

- **•** Switches are grouped in an EnergyWise domain and become domain entities. They receive messages from and send them to other domain entities.
- **•** An entity in the EnergyWise domain responds to queries.
- **•** An entity *participating* in EnergyWise controls the power usage of connected PoE devices, such as an IP phone, an IP camera, or a PoE-enabled device. For example, a Catalyst switch sends a power-off message to an IP phone.

On an EnergyWise-enabled entity

- **•** The entity always participates in EnergyWise.
- **•** PoE ports participate in EnergyWise.
- **•** Non-PoE ports do not participate in EnergyWise.

### <span id="page-1-0"></span>**EnergyWise Domain**

An EnergyWise domain can be an EnergyWise network.

The domain is treated as one unit of power management.

Entities have neighbor-to-neighbor relationships with other domain entities.

For more information, see the ["Additional Information" section on page 4-18.](#page-17-0)

### <span id="page-1-1"></span>**EnergyWise Network**

An EnergyWise network has EnergyWise entities in a domain.

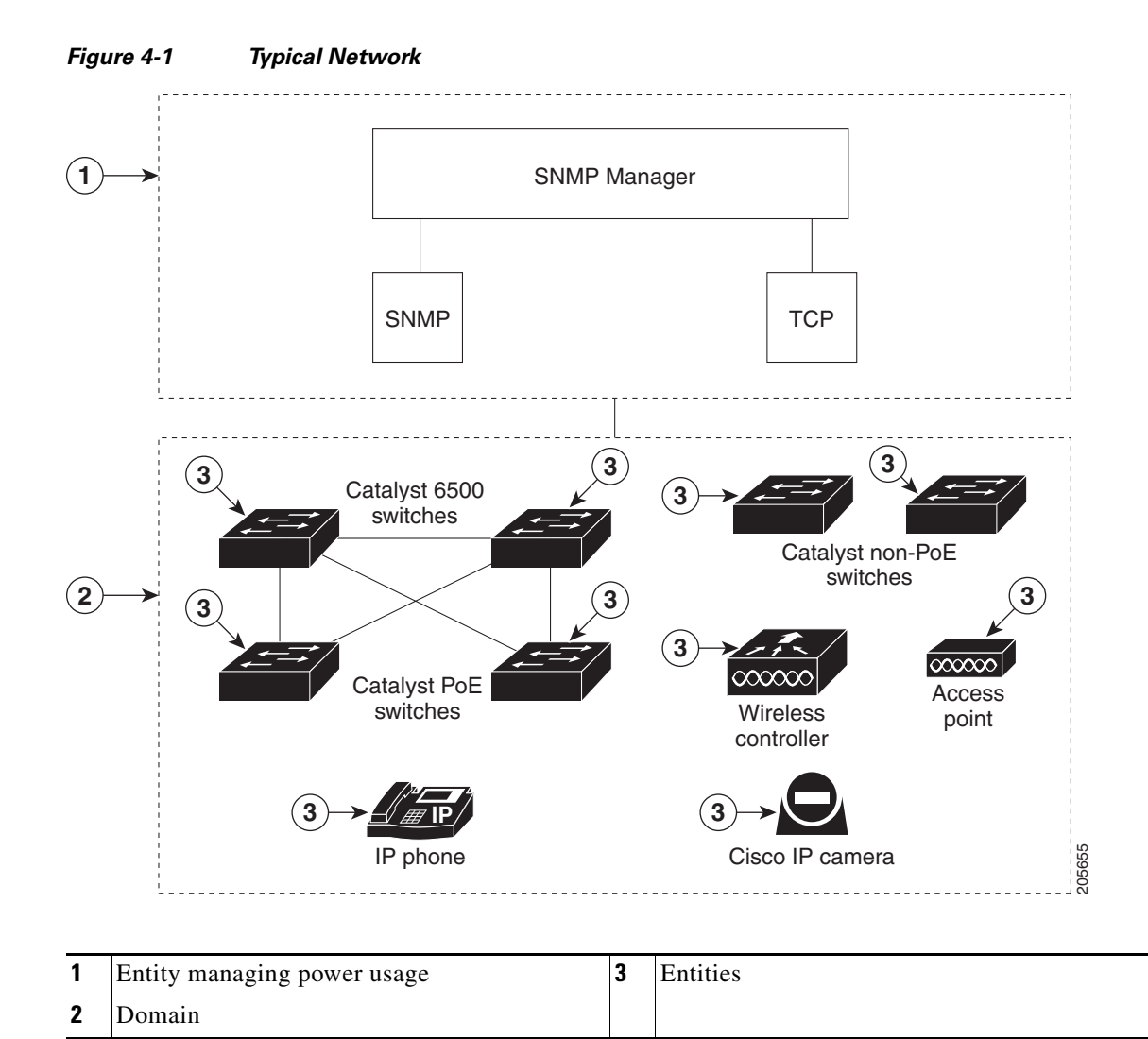

# <span id="page-2-0"></span>**Single PoE Switch Scenario**

Managing the power usage when

- **•** A PoE entity powers on or off the connected entities.
- **•** A PoE entity applies a network policy that powers on and powers off connected entities. The specified times are local times based on the PoE-entity time zone. For example, IP phones are powered on at 7:00 a.m. (0700) local time, and they are powered off at 7:00 p.m. (1900) local time.

This is also known as the *recurrence scenario*.

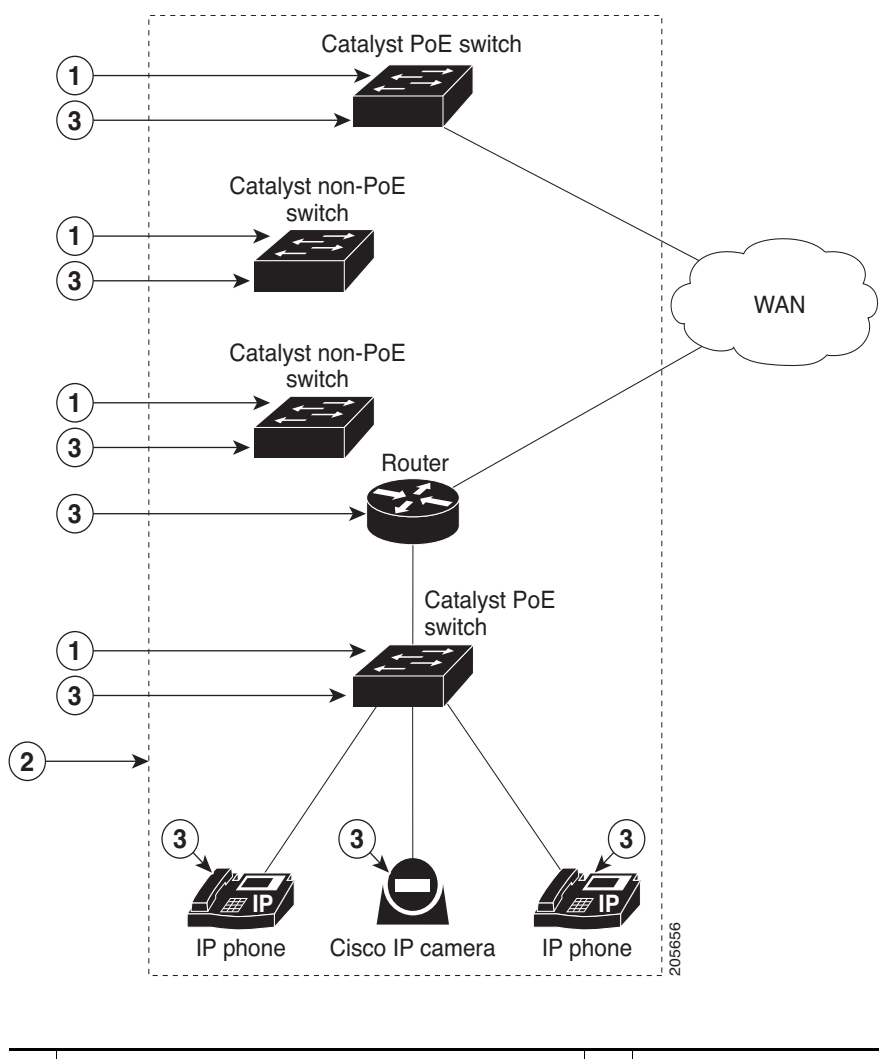

#### *Figure 4-2 Single PoE Switch Example*

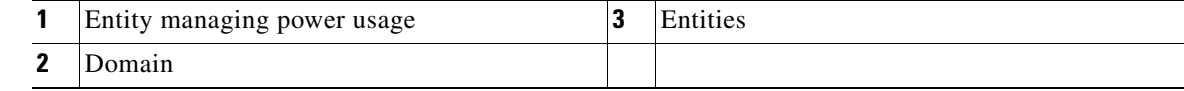

### <span id="page-3-0"></span>**EnergyWise Power Level**

The EnergyWise power level is for both a PoE port and a switch.

The range is from 0 to 10.

The default power level is 10.

A Catalyst switch does not support level 0.

A PoE port supports level 0 to level 10.

If the power level is 0, the port is powered off.

If the power level is from 1 to 10, the port is powered on. If the power level is 0, enter any value in this range to power on the PoE port or the switch.

When the power level changes, the port determines the action for the connected entities.

Г

### <span id="page-4-0"></span>**EnergyWise Importance**

Set the EnergyWise importance value on a PoE port or a switch to rank domain entities.

The range is from 1 to 100.

The default importance value is 1.

# **EnergyWise Names, Roles, and Keywords**

Set an EnergyWise-specific entity name to identify the domain entity.

- For a PoE port, the default is a short version of the port name; for example, Gi1.0.2 for Gigabit Ethernet 1/0/2.
- **•** For a switch, the default is the hostname.

Set the role of the domain entity to differentiate it from other entities.

- **•** For a PoE port, the default is *interface*.
- **•** For a switch, the default is the model number.

Set at least one keyword describing an entity to differentiate it from other entities.

## <span id="page-4-1"></span>**Configuration Guidelines**

By default, EnergyWise is disabled.

When you add an entity to a domain, EnergyWise is enabled on the entity and its PoE ports.

Use the **energywise level 0** interface configuration command to power off a PoE port.

You cannot use the **energywise level 0** global configuration command to power off the entity.

If you schedule the entity to power on the PoE port at 7:00 a.m. (0700), the port powers on within 1 minute, between 7:00 a.m.(0700) and 7:01 a.m. (0701) local time.

# <span id="page-4-2"></span>**PoE and EnergyWise Interactions**

| <b>EnergyWise Entity</b> | <b>PoE Mode</b> |       |        |  |
|--------------------------|-----------------|-------|--------|--|
|                          | auto            | never | static |  |
| PoE port                 | Yes             | No    | Yes    |  |
| Non-PoE port             | No.             | No    | No     |  |

*Table 4-1 Does the Entity Participate in EnergyWise?*

If the PoE port mode is **never**, the port power is off, but EnergyWise is not disabled. You can

- **•** Configure EnergyWise on the port.
- **•** Configure the port power level. The level takes effect after you change the port mode to **auto** or **static**. You do not need to restart the switch.

If EnergyWise is disabled, the entity can use PoE to manage port power.

# <span id="page-5-0"></span>**Manually Managing Power**

- [Powering the Entity, page 4-6](#page-5-1)
- **•** [Configuring Entity Attributes, page 4-7](#page-6-0)
- **•** [Powering the PoE Port, page 4-8](#page-7-0)
- **•** [Configuring PoE-Port Attributes, page 4-8](#page-7-1)

### <span id="page-5-1"></span>**Powering the Entity**

Beginning in privileged EXEC mode:

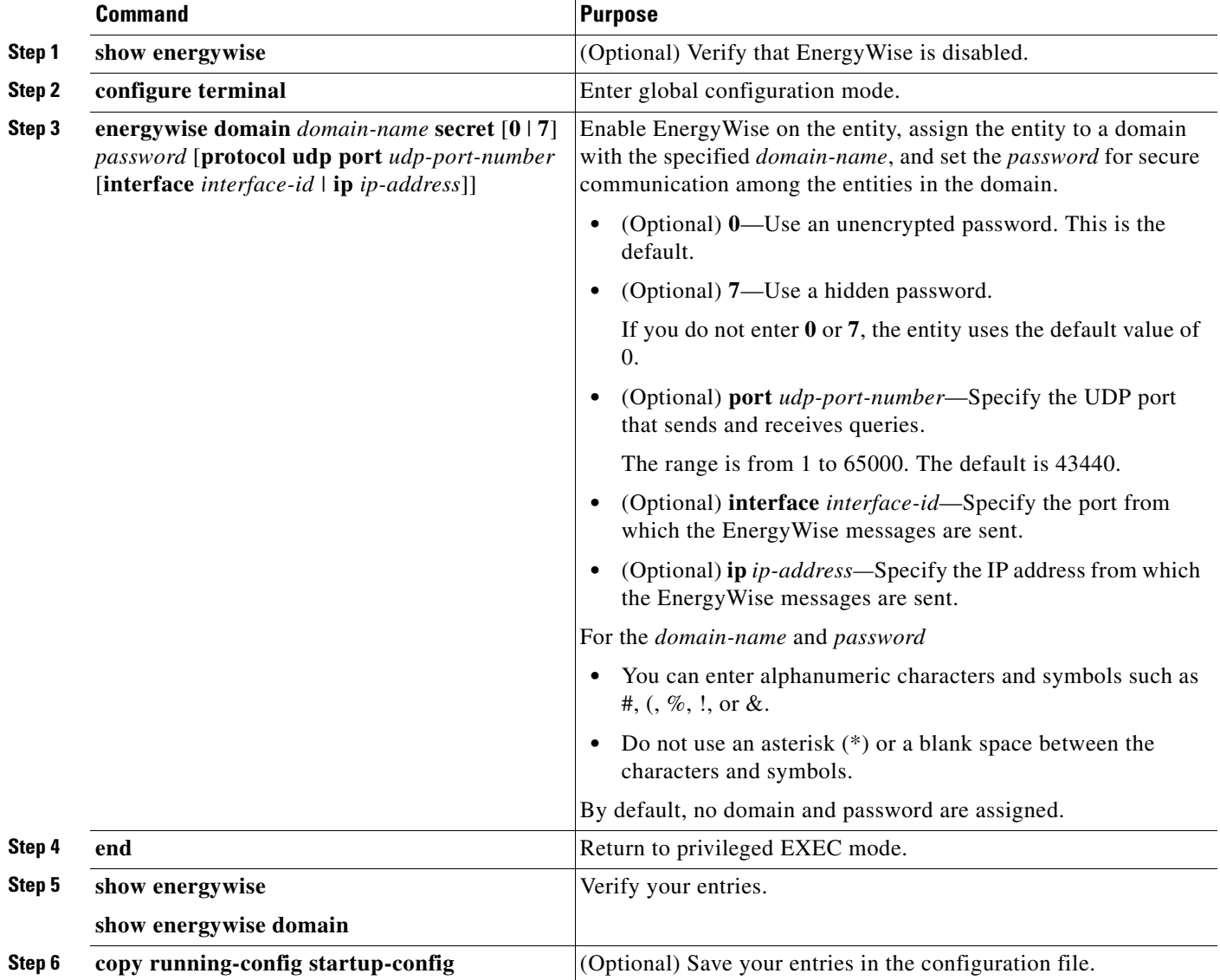

## <span id="page-6-0"></span>**Configuring Entity Attributes**

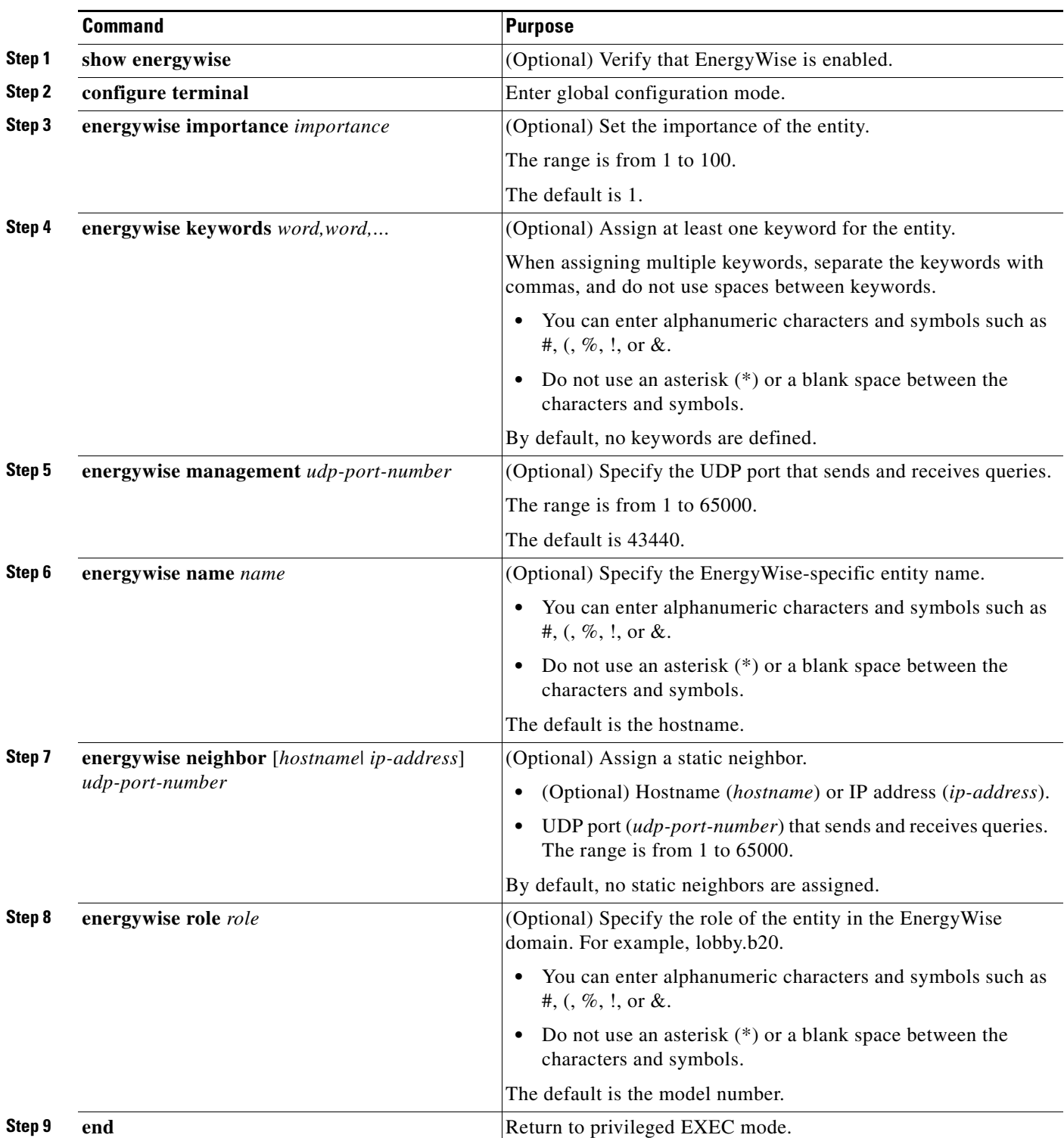

Beginning in privileged EXEC mode:

 $\blacksquare$ 

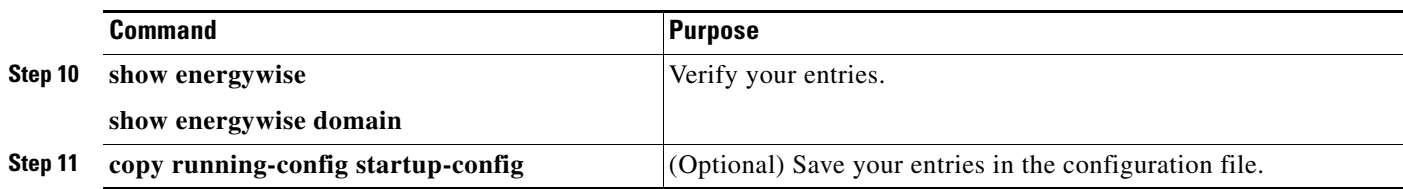

### <span id="page-7-0"></span>**Powering the PoE Port**

Beginning in privileged EXEC mode:

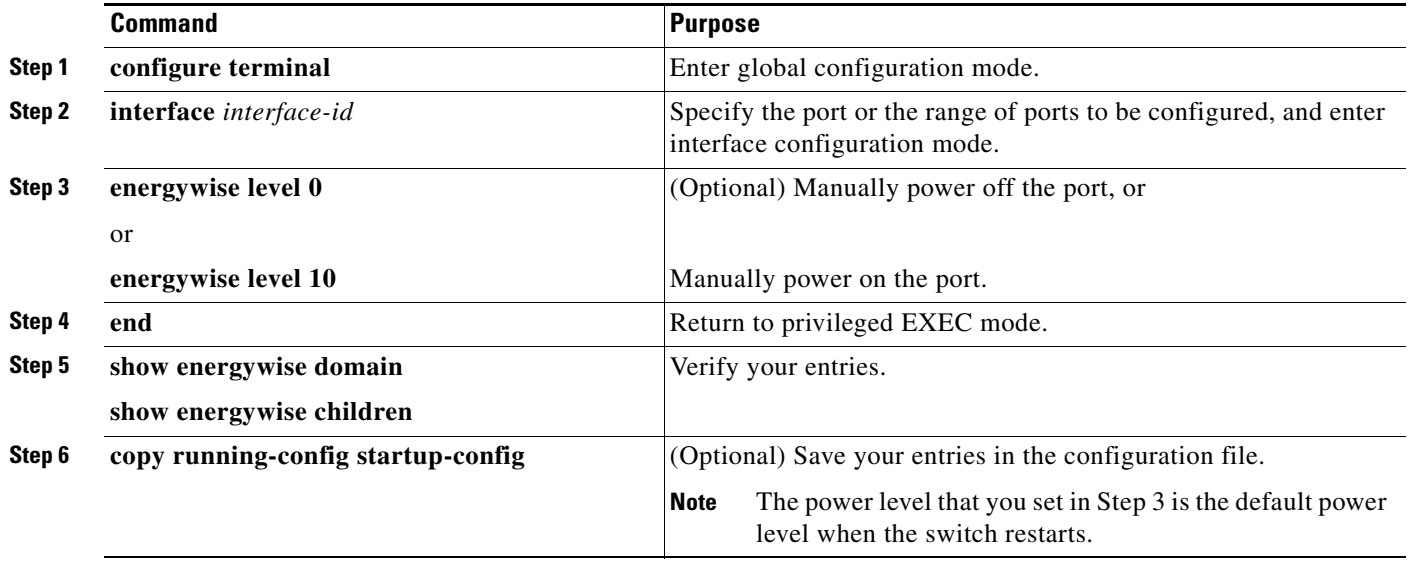

### <span id="page-7-1"></span>**Configuring PoE-Port Attributes**

Beginning in privileged EXEC mode:

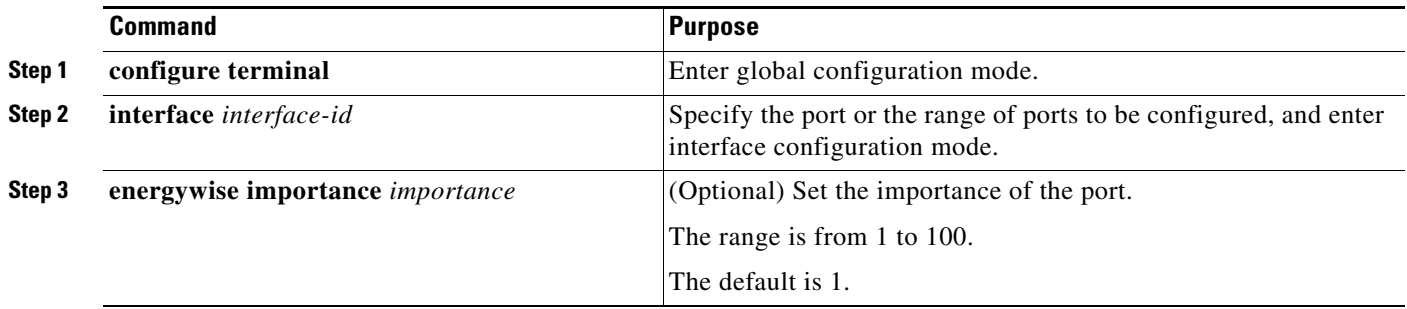

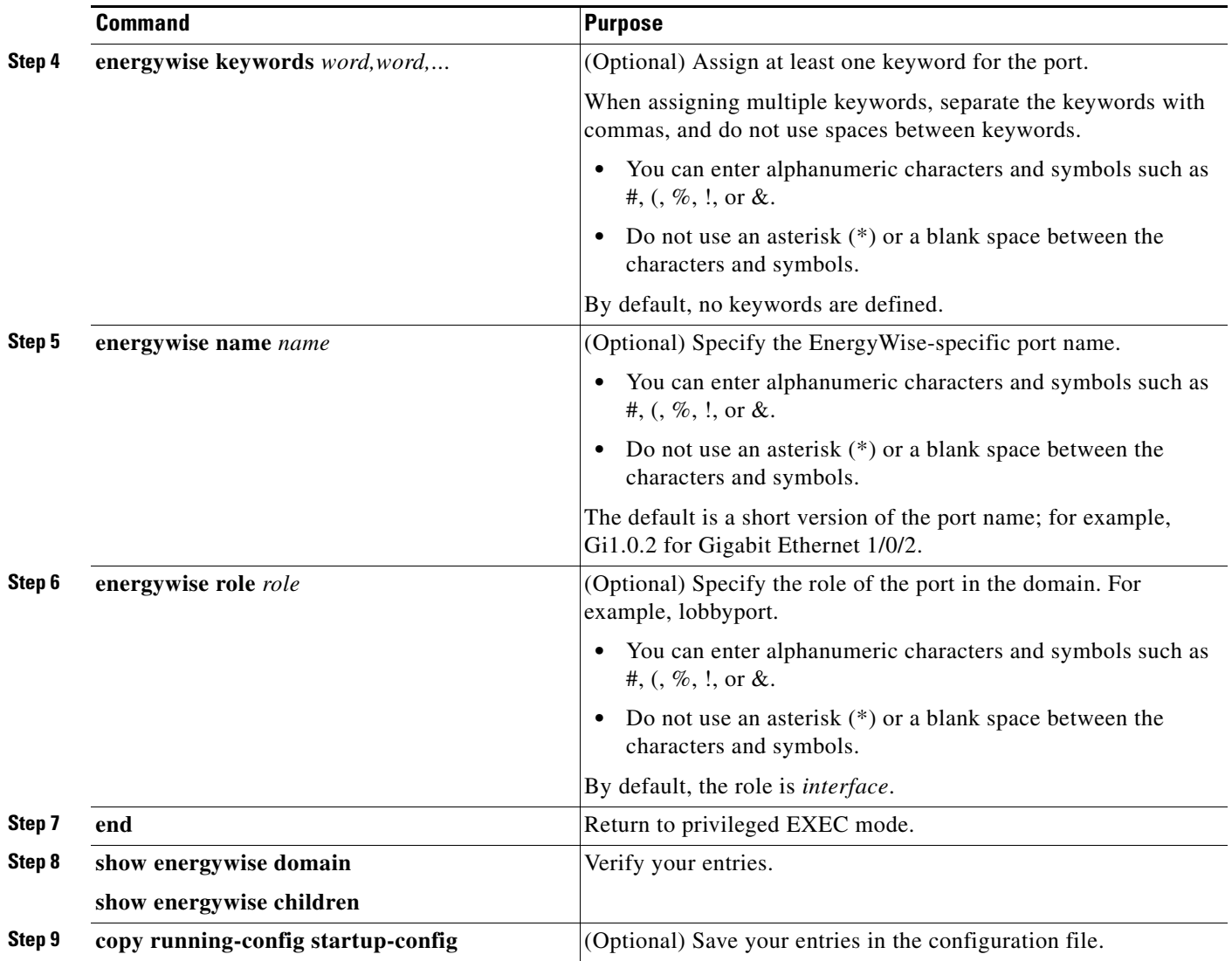

# <span id="page-8-0"></span>**Automatically Managing Power (Recurrence)**

Beginning in privileged EXEC mode:

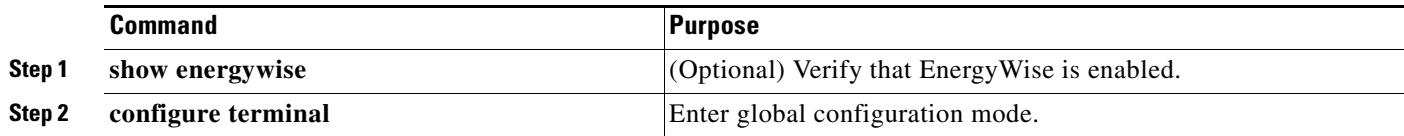

 $\mathcal{L}_{\rm{max}}$ 

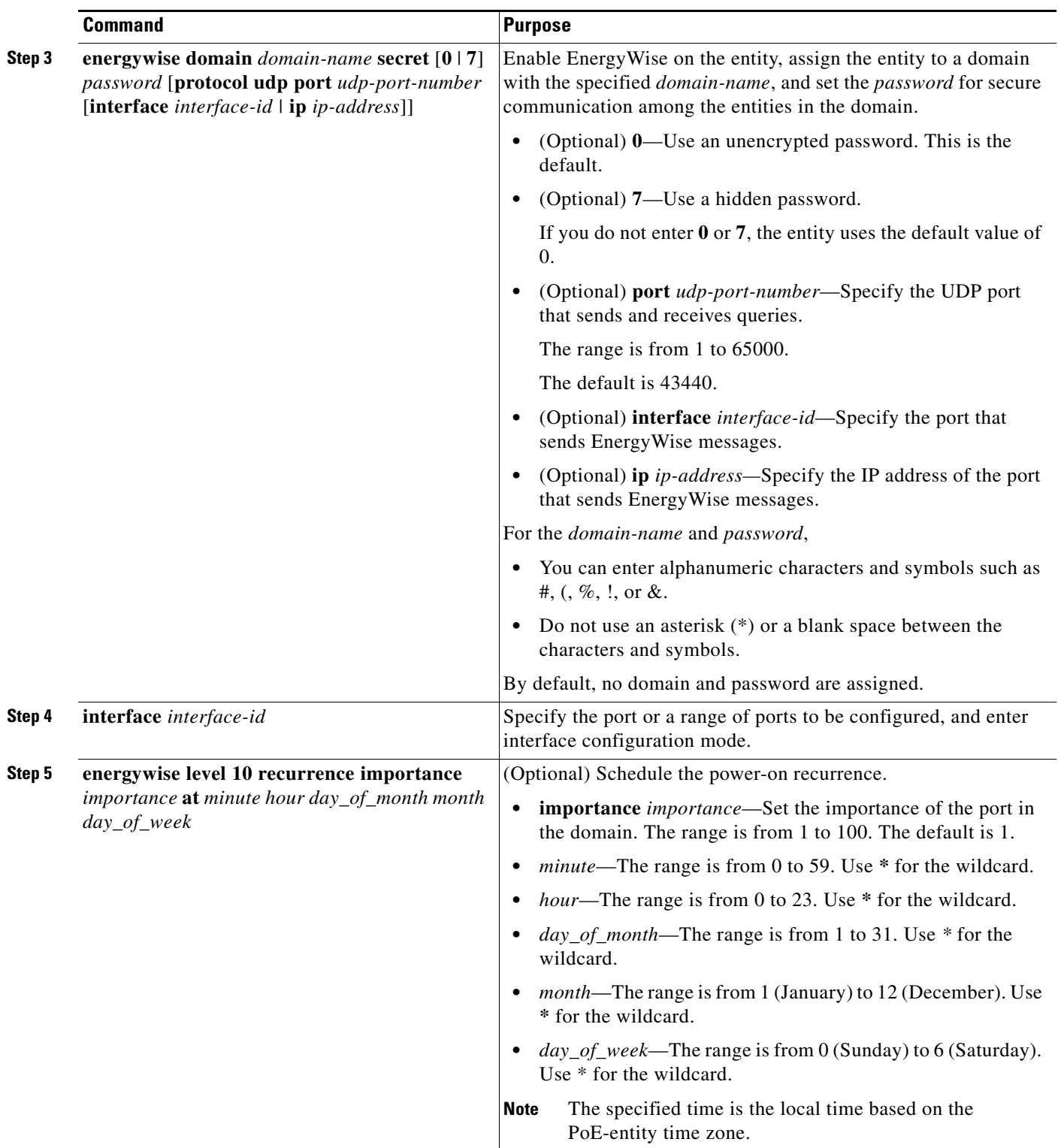

П

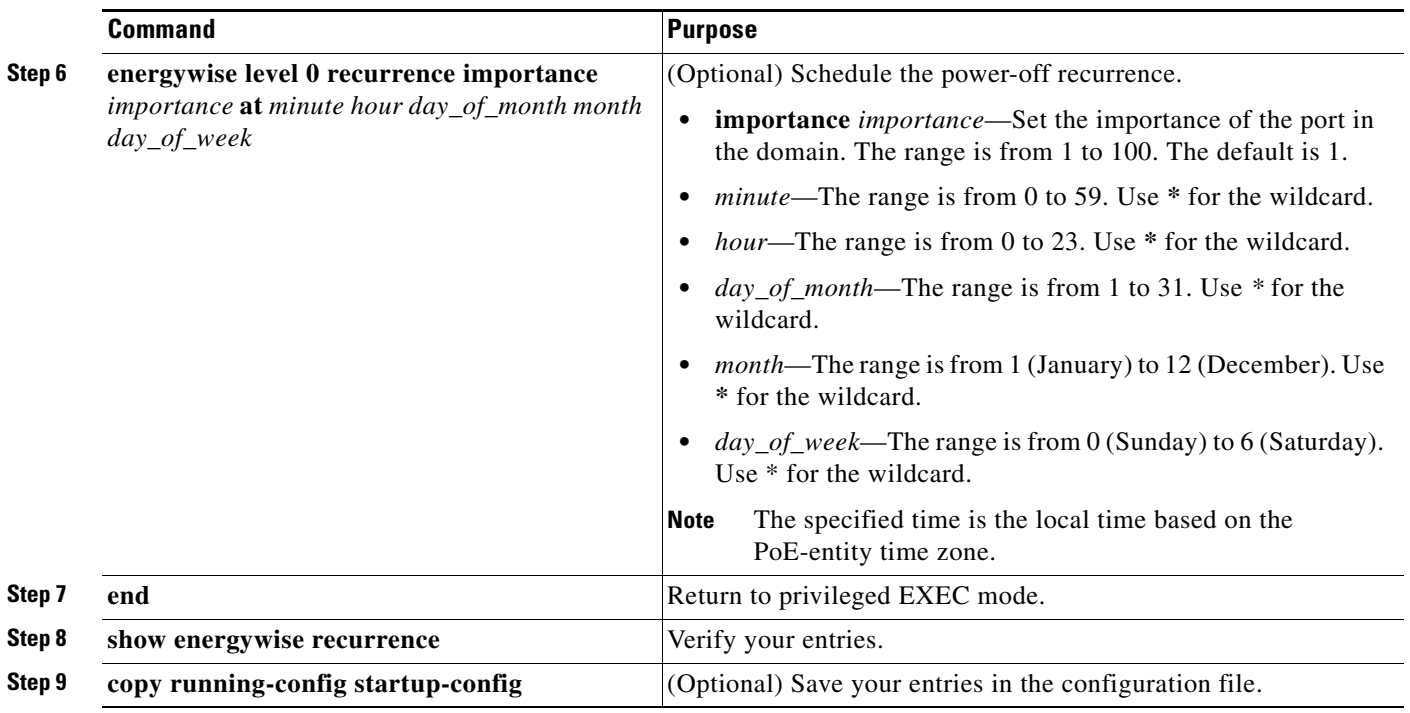

## <span id="page-10-0"></span>**Examples**

- **•** [Setting Up the Domain, page 4-11](#page-10-1)
- **•** [Manually Managing Power, page 4-12](#page-11-1)
- **•** [Automatically Managing Power, page 4-12](#page-11-2)

#### <span id="page-10-1"></span>**Setting Up the Domain**

```
Switch# configure terminal
Enter configuration commands, one per line. End with CNTL/Z.
Switch(config)# energywise domain cisco secret cisco protocol udp port 43440 ip 2.2.4.30
Switch(config)# energywise importance 50
Switch(config)# energywise keywords lab1,devlab 
Switch(config)# energywise name LabSwitch
Switch(config)# energywise neighbor TG3560G-21 43440
Switch(config)# energywise role role.labaccess
Switch(config)# end
Switch# show energywise domain
Name : TG3560G-41
Domain : cisco
Protocol : udp
IP : 2.2.2.21
Port : 43440
Switch# show energywise neighbors
Capability Codes: R - Router, T - Trans Bridge, B - Source Route Bridge
               S - Switch, H - Host, I - IGMP, r - Repeater, P - Phone
Id Neighbor Name Ip:Port Prot Capability
-- ------------- ------- ---- ----------
1 TG3560G-21 2.2.2.21:43440 udp S I
2 TG3560G-31 2.2.4.31:43440 static S I
3 TG3560G-22 2.2.2.22:43440 cdp S I
```
#### <span id="page-11-1"></span>**Manually Managing Power**

To power on the lab IP phones now:

```
Switch# configure terminal
Enter configuration commands, one per line. End with CNTL/Z.
Switch(config)# energywise domain cisco secret cisco protocol udp port 43440 ip 2.2.4.44 
Switch(config)# interface gigabitethernet1/0/3
Switch(config-if)# energywise importance 65
Switch(config-if)# energywise name labphone.5
Switch(config-if)# energywise role role.labphone
Switch(config-if)# end
```
#### <span id="page-11-2"></span>**Automatically Managing Power**

The lab IP phones automatically power on at 8:00 a.m. (0800) local time and power off at 8:00 p.m.(2000) local time.

```
Switch# configure terminal
Enter configuration commands, one per line. End with CNTL/Z.
Switch(config)# energywise domain cisco secret cisco protocol udp port 43440 ip 2.2.4.30 
Switch(config)# interface gigabitethernet1/0/3
Switch(config-if)# energywise level 10 recurrence importance 90 at 0 8 * * *
Switch(config-if)# energywise level 0 recurrence importance 90 at 0 20 * * *
Switch(config-if)# energywise importance 50
Switch(config-if)# energywise name labInterface.3
Switch(config-if)# energywise role role.labphone
Switch(config-if)# end
Switch# show energywise recurrences
Id Addr Class Action Lvl Cron
-- ---- ----- ------ --- ----
1 Gi1/0/3 QUERY SET 10 minutes: 0 hour: 8 day: * month: * weekday: *
2 Gi1/0/3 QUERY SET 0 minutes: 0 hour: 20 day: * month: * weekday: *
```

```
Switch# show running-config
<output truncated>
interface GigabitEthernet1/0/3G
energywise level 10 recurrence at 0 8 * * *
energywise level 0 recurrence at 0 20 * * *
 energywise importance 50
 energywise role role.lobbyaccess
 energywise name lobbyInterface.3
end
<output truncated>
```
# <span id="page-11-0"></span>**Managing Multiple Entities**

- [Multiple PoE Switch Scenario, page 4-13](#page-12-0)
- **•** [EnergyWise Query, page 4-13](#page-12-1)
- **•** [Using Queries to Manage Power in the Domain, page 4-14](#page-13-0)
- **•** [Examples, page 4-15](#page-14-0)

# <span id="page-12-0"></span>**Multiple PoE Switch Scenario**

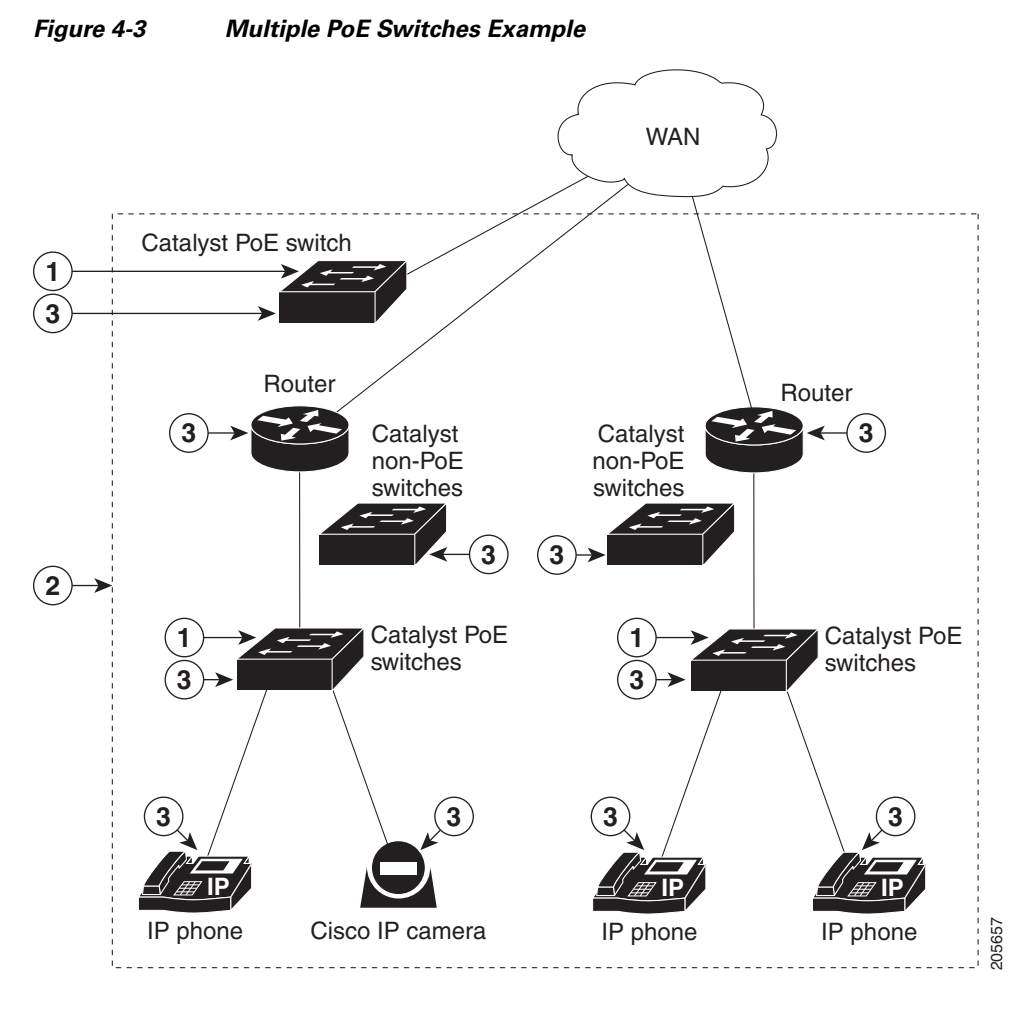

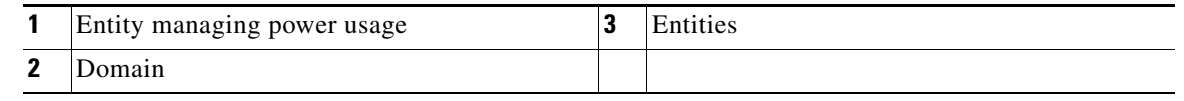

# <span id="page-12-1"></span>**EnergyWise Query**

- **•** Collect power usage information.
- **•** Summarize power information from entities.
- **•** Set parameters.

Use these attributes to filter results:

- **•** Importance.
- **•** Entity name.
- **•** One or more keywords for a port or for a group of ports.

Use EnergyWise importance values to select entities in a query. For example, an office phone is less important than an emergency phone that should never be in sleep mode.

Query results show entities, such as PoE ports, with importance values less than or equal to the specified value in the query.

The entity sending a query to all domain entities receives the results.

# <span id="page-13-0"></span>**Using Queries to Manage Power in the Domain**

Beginning in privileged EXEC mode:

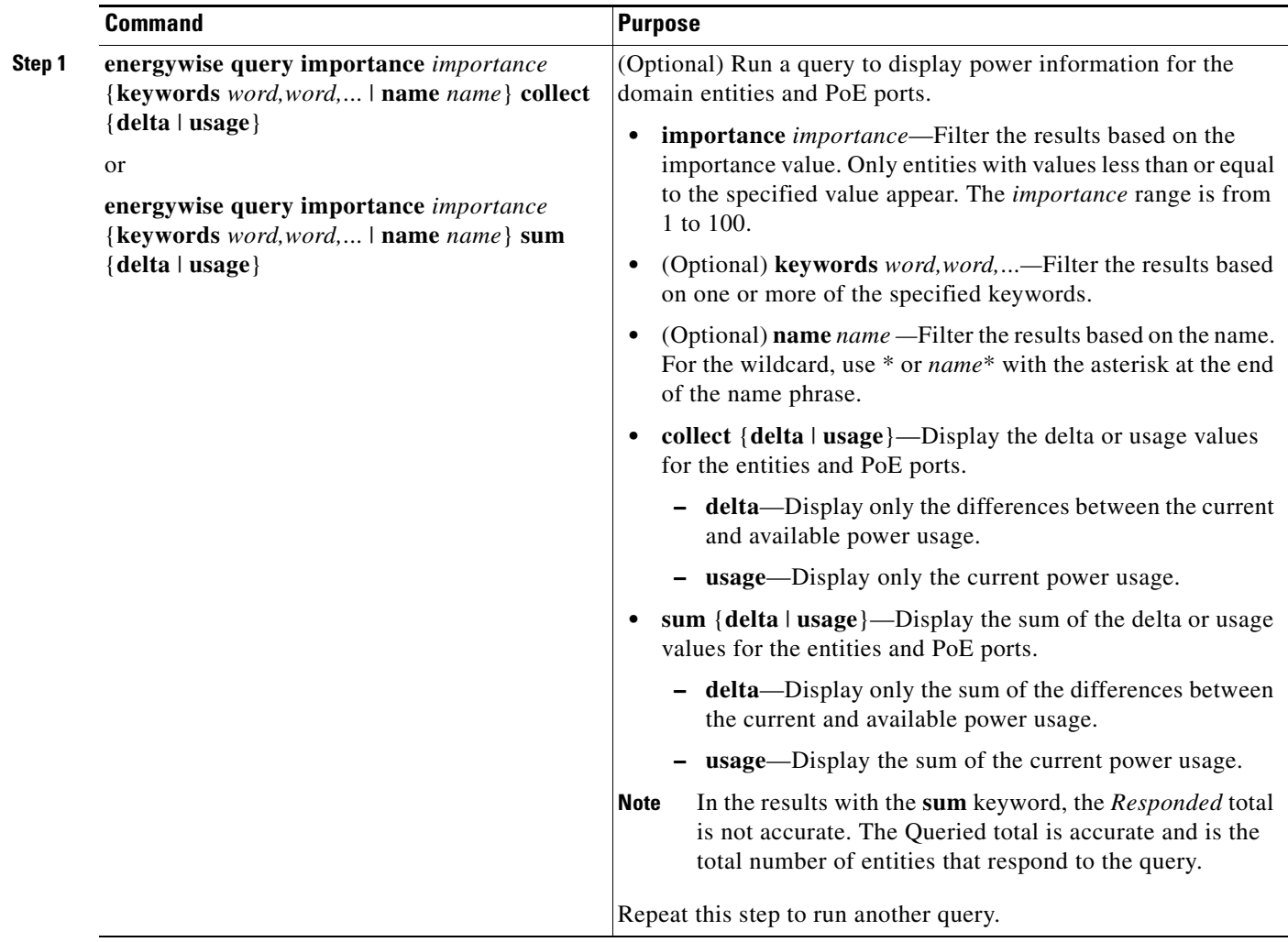

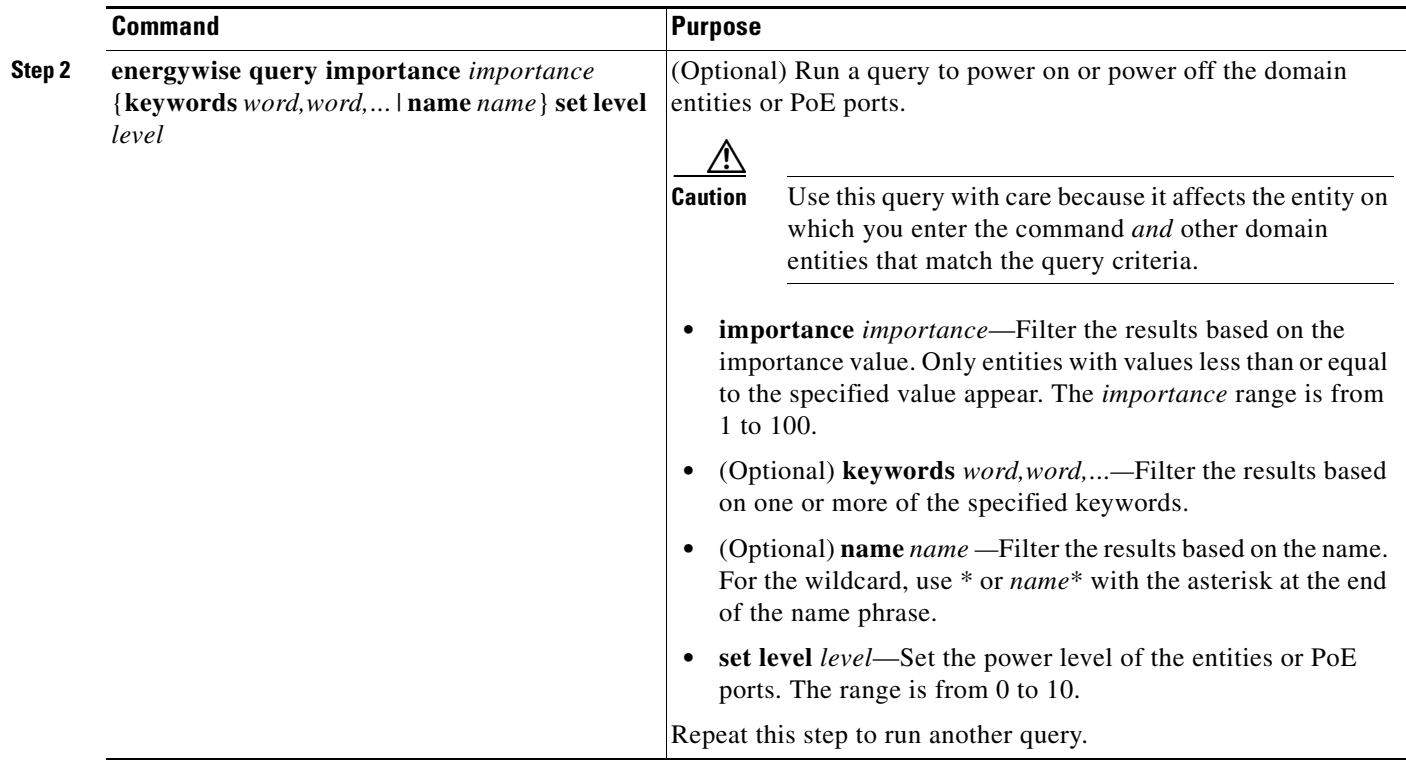

### <span id="page-14-0"></span>**Examples**

- **•** [Querying with the Name Attribute, page 4-15](#page-14-1)
- **•** [Querying with Keywords, page 4-16](#page-15-1)
- **•** [Querying to Set Power Levels, page 4-16](#page-15-2)

In these examples, Switch 1 and Switch 2 are in the same domain. The entity called *shipping.1* is a PoE port on Switch 1, and the entity called *shipping.2* is a PoE port on Switch 2.

#### <span id="page-14-1"></span>**Querying with the Name Attribute**

To show the power usage of the domain entities with names beginning with *shipping* and with importance values less than or equal to 80, run this query on Switch 1:

Switch# **energywise query importance 80 name shipping.\* collect usage** EnergyWise query, timeout is 3 seconds:

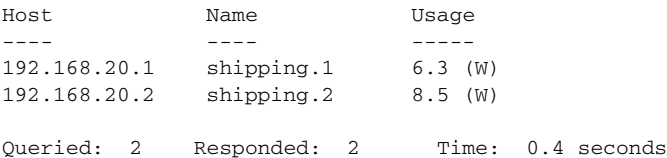

The first row (*shipping.1*) is from Switch 1. The second row (*shipping.2*) is from Switch 2, a neighbor of Switch 1.

#### <span id="page-15-1"></span>**Querying with Keywords**

To show the power usage of IP phones with different names, different roles, and importance values less than or equal to 80, but all with the *Admin* keyword, run this query on Switch 1:

```
Switch# energywise query importance 80 keyword Admin collect usage
EnergyWise query, timeout is 3 seconds:
```
Host Name Usage ---- ---- ----- 192.168.40.2 shipping.1 6.3 (W) 192.168.50.2 orders.1 10.3 (W) Queried: 2 Responded: 2 Time: 0.5 seconds

Switch 1 reports two phones are connected to Switch 2, a neighbor of Switch 1.

#### <span id="page-15-2"></span>**Querying to Set Power Levels**

Run these queries on Switch 1 to

**•** Set the power level of the *shipping.2* entity to 0:

Switch# **energywise query importance 80 name shipping.2 set level 0**

- **•** Manually set the power level of the *shipping.1* entity and the *shipping.2* entity to 0: Switch# **energywise query importance 90 name shipping.\* set level 0**
- **•** Set the power level of entities with the keyword *Admin* to 10:

```
Switch# energywise query importance 60 keyword Admin set level 10
EnergyWise query, timeout is 3 seconds:
!!!!
Success rate is (2/2) setting entities
Queried: 2 Responded: 2 Time: 0.15 seconds
Verify the power levels:
Switch# energywise query importance 85 keyword Admin collect usage
EnergyWise query, timeout is 3 seconds:
Host Name Usage
---- ---- -----
192.168.40.2 shipping.1 0.0 (W)
192.168.50.2 orders.1 0.0 (W)
Queried: 2 Responded: 2 Time: 0.9 seconds
```
You can also use the **show energywise usage** privileged EXEC command on Switch 1 and Switch 2 to verify the power levels.

# <span id="page-15-0"></span>**Troubleshooting EnergyWise**

- [Using CLI Commands, page 4-17](#page-16-0)
- **•** [Verifying the Power Usage, page 4-17](#page-16-1)

## <span id="page-16-0"></span>**Using CLI Commands**

#### *Table 4-2 EnergyWise Commands*

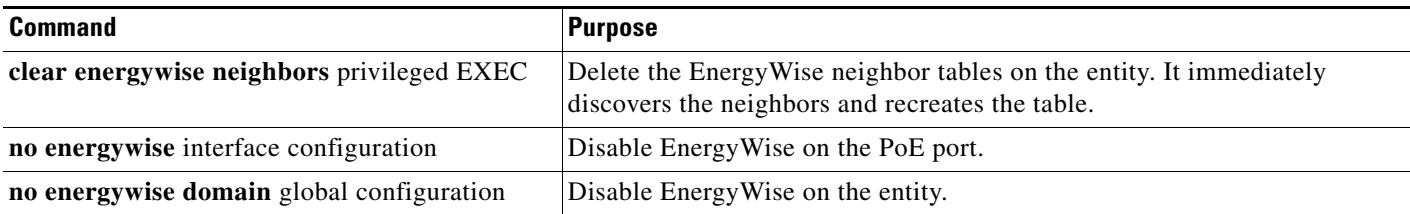

#### *Table 4-3 show Privileged EXEC Commands*

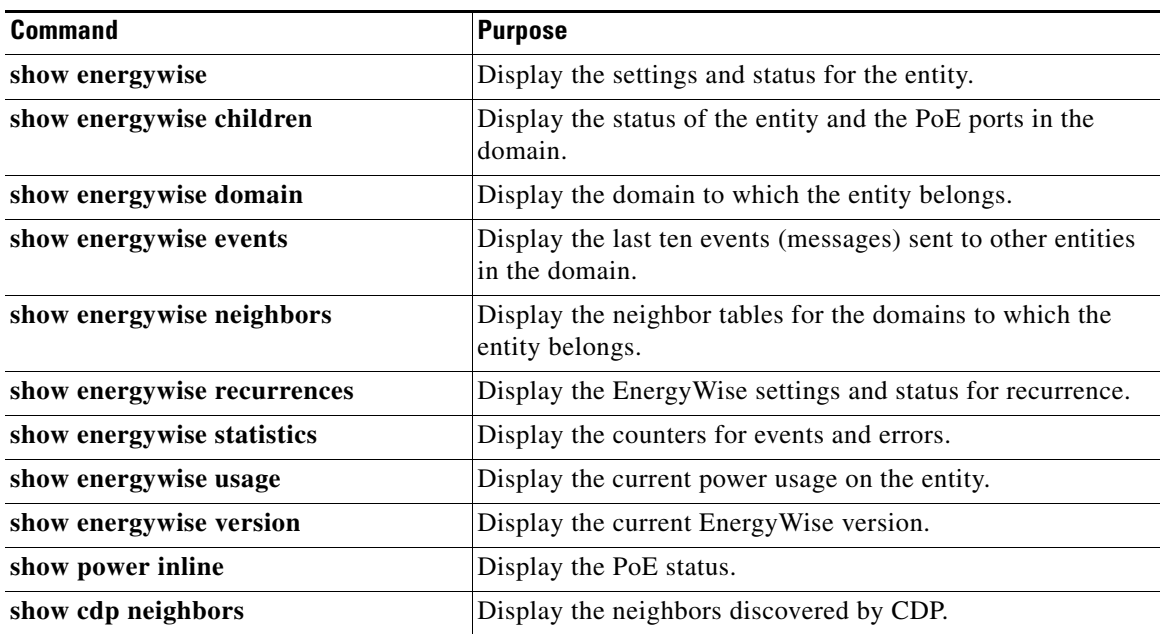

For more information about the commands, see the command reference for this release.

#### <span id="page-16-1"></span>**Verifying the Power Usage**

**•** This example shows that the Cisco 7960 IP Phone uses 6.3 watts and that the Cisco 7970G IP Phone uses 10.3 watts.

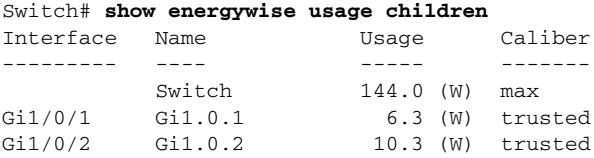

# <span id="page-17-0"></span>**Additional Information**

- **•** [Managing Power in a LAN, page 4-18](#page-17-1)
- **•** [Managing Power with IP Routing, page 4-18](#page-17-2)

### <span id="page-17-1"></span>**Managing Power in a LAN**

Multiple switches connected in the same LAN and in the same EnergyWise domain.

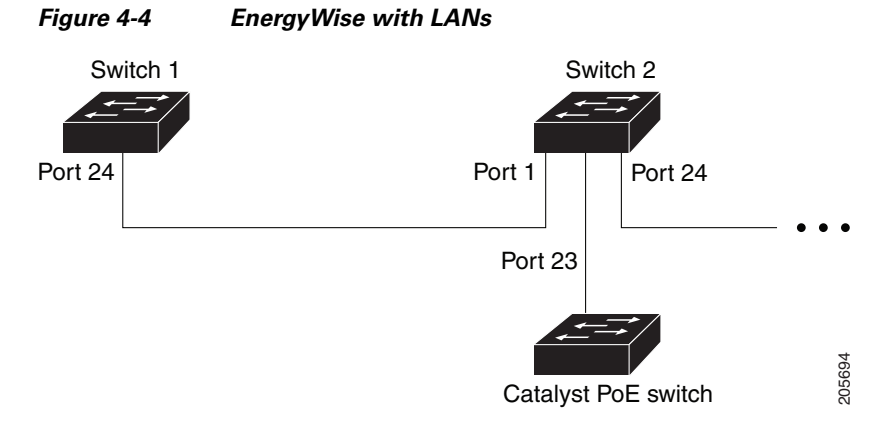

The domain configuration includes

- **•** UDP default port (43440)
- **•** Gigabit Ethernet port 1/0/23 on Switch 2 with a connected Catalyst PoE switch.

On Switch 1, configure the domain:

```
Switch(config): energywise domain cisco secret 0 cisco protocol udp port 43440 interface 
gigabitethernet1/0/23
```
On Switch 1, verify that the EnergyWise protocols discovered the neighbors:

```
Switch# show energywise neighbors
Capability Codes: R - Router, T - Trans Bridge, B - Source Route Bridge
             S - Switch, H - Host, I - IGMP, r - Repeater, P - Phone
Id Neighbor Name Ip:Port Prot Capability
-- ------------- ------- ---- ----------
4 Switch-2 192.168.20.2:43440 udp S I
```
### <span id="page-17-2"></span>**Managing Power with IP Routing**

Switch 1 and Switch 2 are in a *disjointed domain*. Neighbors might not be discovered automatically.

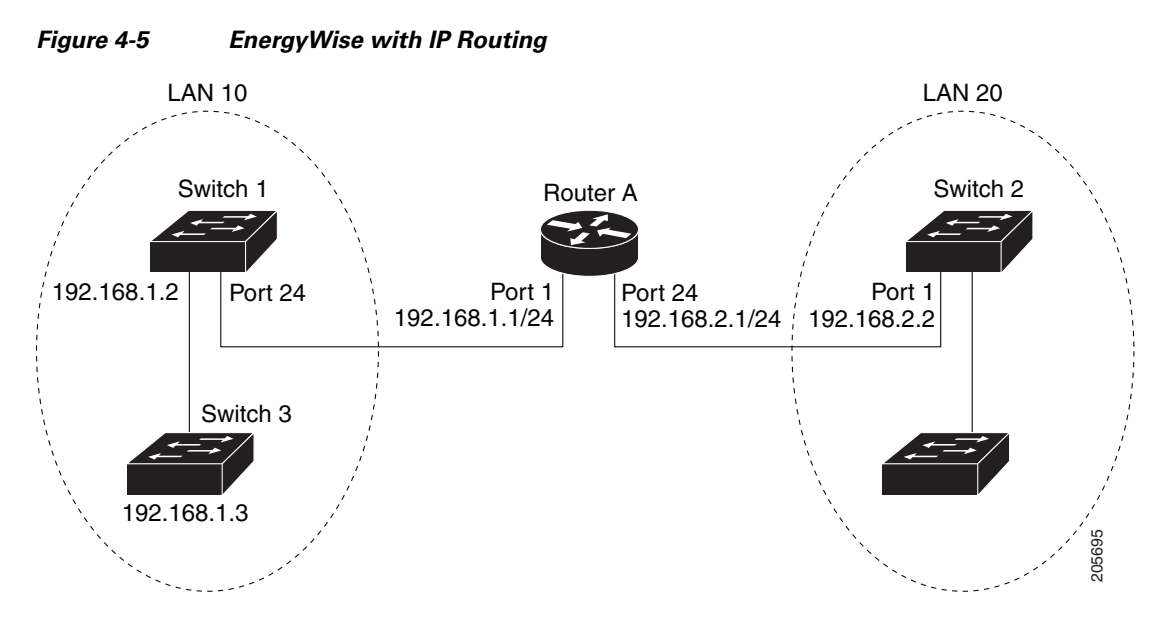

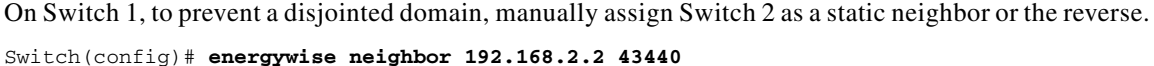

Switch 1 discovers Switch 3 as a neighbor because they are in the same LAN.

On Switch 1, verify neighbor discovery.

#### Switch# **show energywise neighbors**

Capability Codes: R-Router, T-Trans Bridge, B-Source Route Bridge S-Switch, H-Host, I-IGMP, r-Repeater, P-Phone

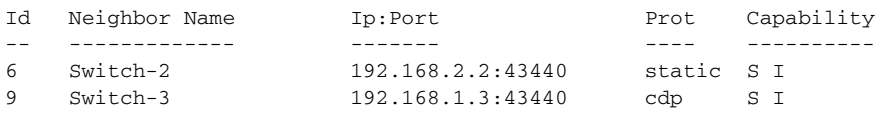

Switch 1 uses both static and dynamic protocols to detect neighbors.

Verify that switches are in the same domain:

```
Switch# energywise query name * collect usage
EnergyWise query, timeout is 3 seconds:
Host Name Usage
---- ---- -----
192.168.1.2 Switch-1 96.0 (W)
192.168.40.2 shipping.1 6.3 (W)
192.168.40.2 guest.1 10.3 (W)
192.168.50.2 shipping.2 8.5 (W)
192.168.50.2 lobby.1 10.3 (W)
Queried: 72 Responded: 72 Time: 0.65 second
```
In a routed network, a switch port assigned to a VLAN can be connected to a router interface. The IP address of the VLAN SVI is 192.168.1.2, and the IP address of the router interface is 192.168.1.1.

Configure the domain:

Switch(config)# **energywise domain cisco secret 0 cisco protocol udp port 43440 ip 192.168.1.2**

Г

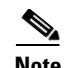

**Note** To prevent a disjointed domain, you can also configure a helper address on Router A and specify that the router use UDP to forward broadcast packets with the

**ip helper-address** *address* interface configuration command.

**ip forward-protocol udp** [*port*] global configuration command.